# Projekt-Zeichnung versionieren

### Beschreibung der Funktion

Im Laufe der Zeit werden Zeichnungen erweitert oder es werden verschiedene Varianten entwickelt.

Dafür kann die Zeichnung versioniert werden, wodurch die Zeichnung gespeichert wird und eine Kopie der Zeichnung mit einem neuen Dateinamen erzeugt wird. Bei der Versionierung können Planungsfortschritte dokumentiert oder Informationen für Kollegen direkt an der Zeichnung gespeichert werden.

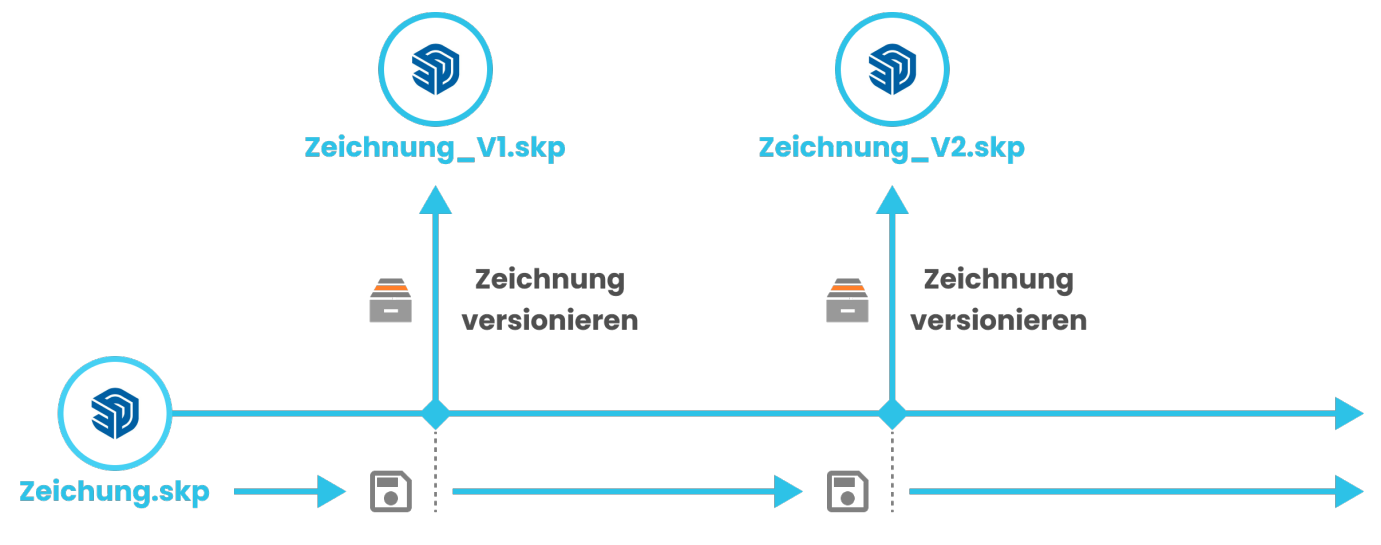

#### Voraussetzungen

**•** Es sind bereits [Projekte vorhanden.](https://hilfe.softtech.de/pages/viewpage.action?pageId=84901969)

#### **Schritte**

1. Klicken Sie in der [Programmleiste a](http://jira.softtech.de:8090/display/SWdeDE/Programmleiste+scaffmax)uf Projektverwaltung. Der Dialog scaffmax Projektliste wird angezeigt.

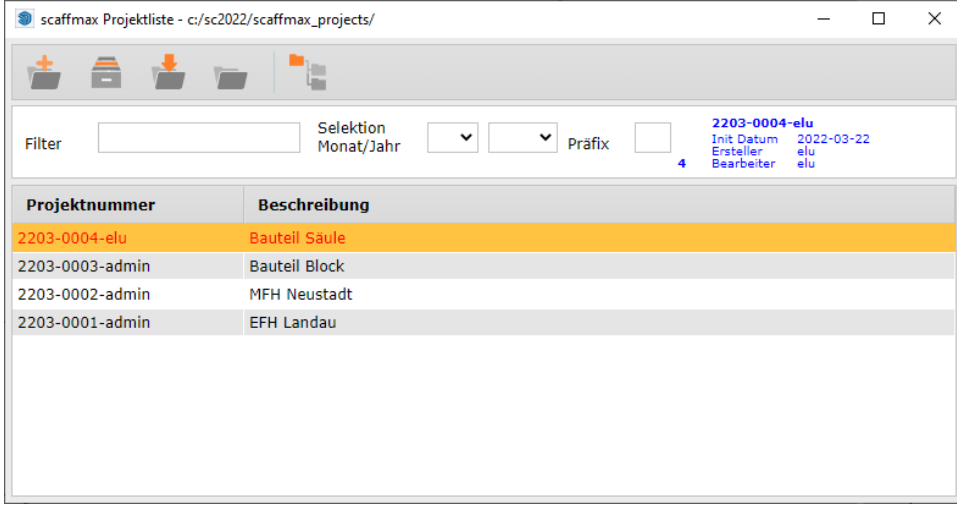

#### 2. Klicken Sie das Symbol E Zeichnung versionieren.

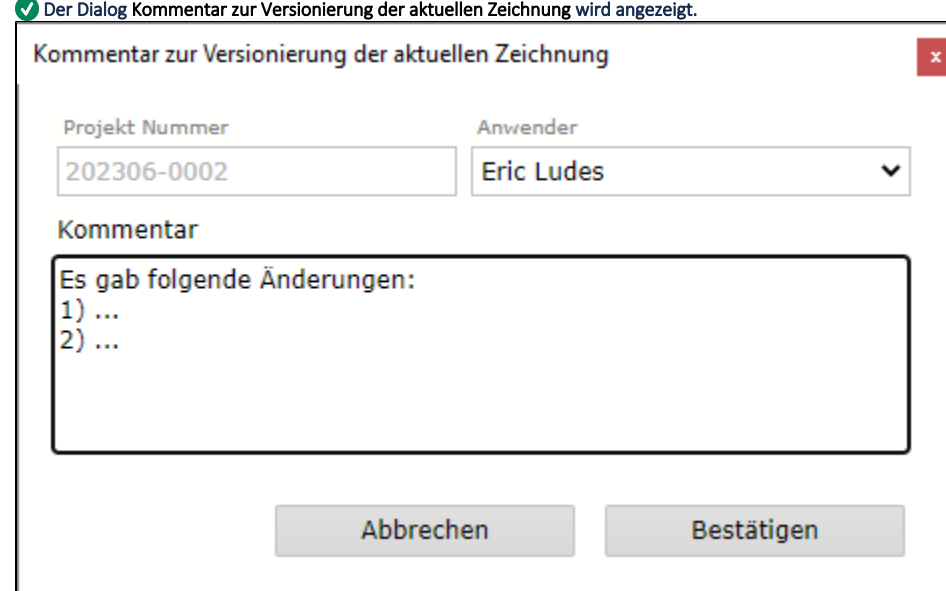

3. Geben Sie einen Kommentar ein und klicken Sie Bestätigen.

Die aktuelle Zeichnung wird gespeichert und im Projektordner wird eine Kopie der Zeichnung mit der Endung \_Vn erzeugt, wobei n eine fortlaufende Nummer ist.

## Ergebnis

L

Sie haben die Zeichnung gespeichert und eine Kopie der Zeichnung erzeugt.